## **Instrukcja dla mieszkańców Gminy Słupno**

1. Po zalogowaniu na stronie [https://epuap.gov.pl](https://epuap.gov.pl/) należy w katalogu spraw wybrać "Ochronę Środowiska"

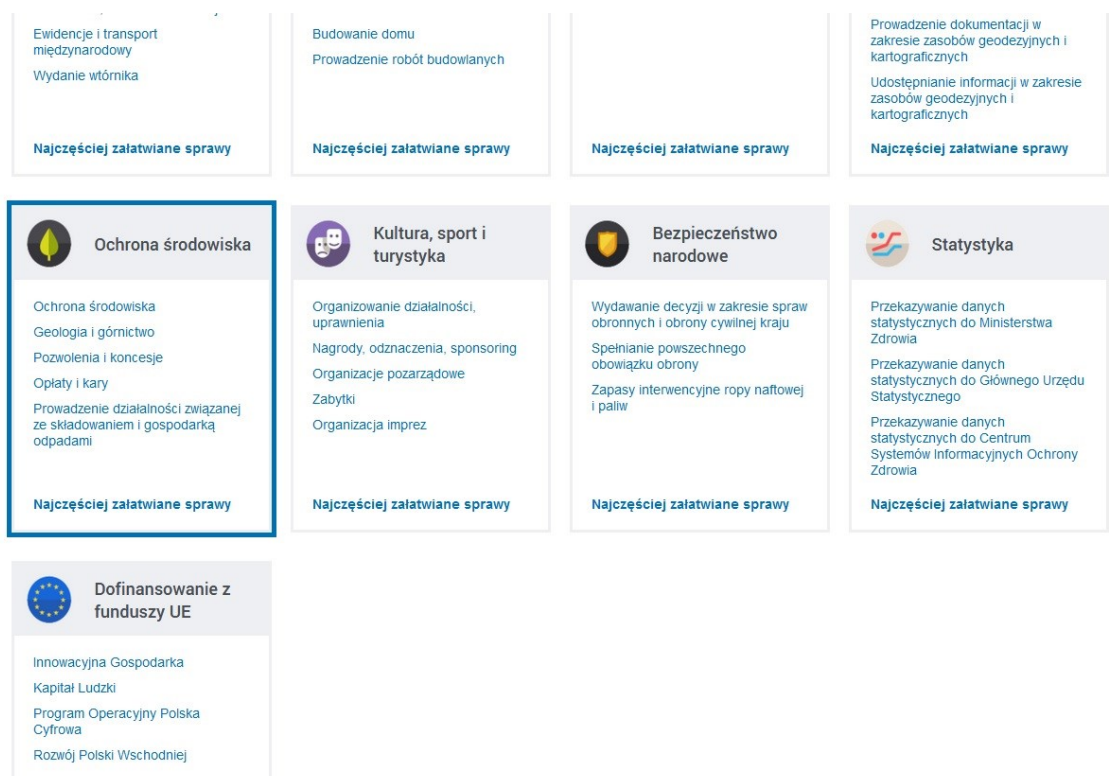

2. Z listy rozwijalnej należy wybrać "Deklaracja, korekta deklaracji o wysokości opłaty za gospodarowanie odpadami komunalnymi"

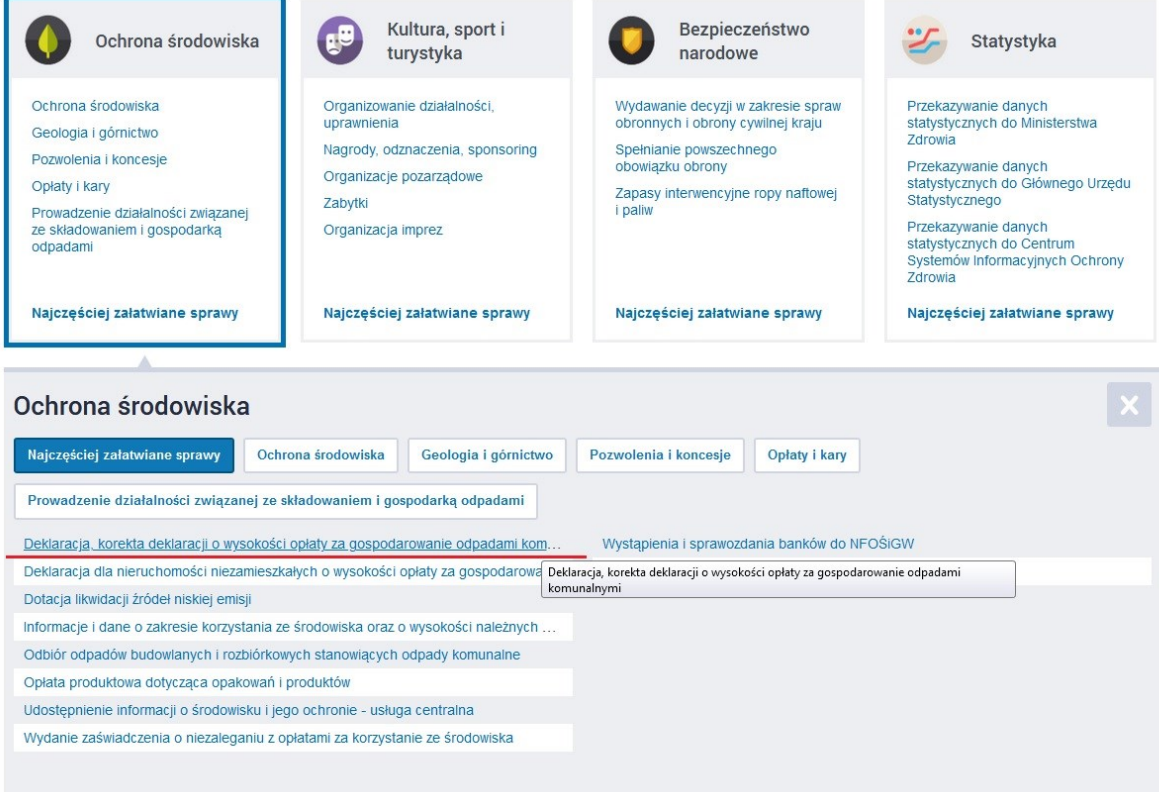

3. W polu znajdź Urząd – wpisać nazwę miejscowości lub kod pocztowy.

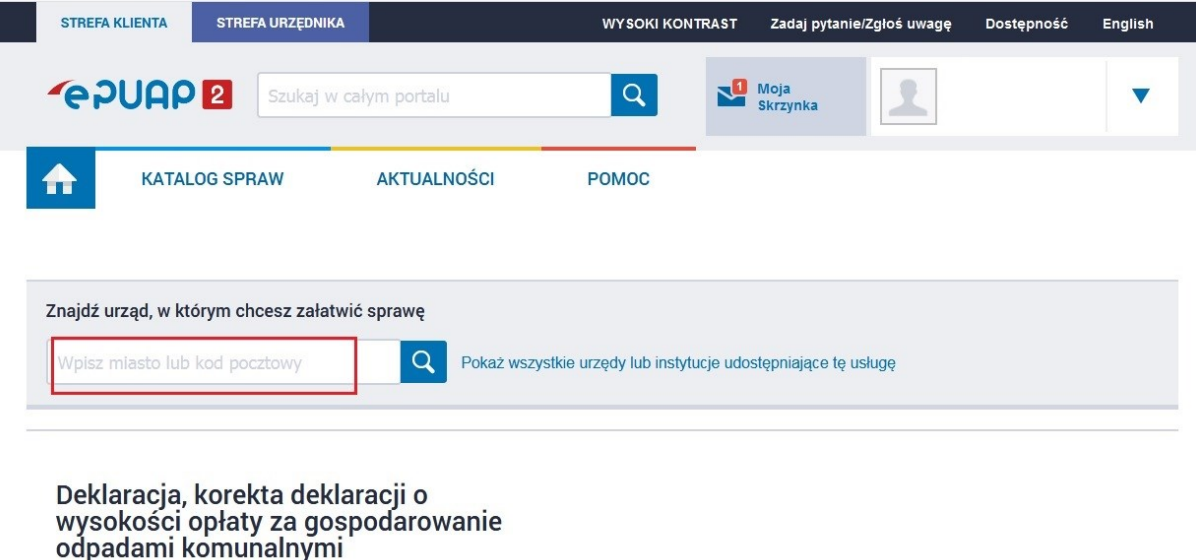

Usługa umożliwia złożenie do właściwego organu deklaracji wysokości<br>opłaty za gospodarowanie odpadami komunalnymi.

Właściciel nieruchomości jest obowiązany złożyć do wójta, burmistrza lub<br>prezydenta miasta deklarację o wysokości opłaty za gospodarowanie<br>odpadami komunalnymi w terminie 14 dni od dnia zamieszkania na danej<br>nieruchomości nieruchomości odpadów komunalnych.

W przypadku zmiany danych będących podstawą ustalenia wysokości<br>należnej opłaty za gospodarowanie odpadami komunalnymi lub określonej naleznej opłaty za gospodarowanie odpadani komunalnych mion określone<br>w deklaracji ilości odpadów komunalnych powstających na danej<br>nieruchomości, właściciel nieruchomości jest obowiązany złożyć nową<br>deklarację w terminie

4. Wybrać Urząd Gminy w Słupnie oraz "Załatw sprawę".

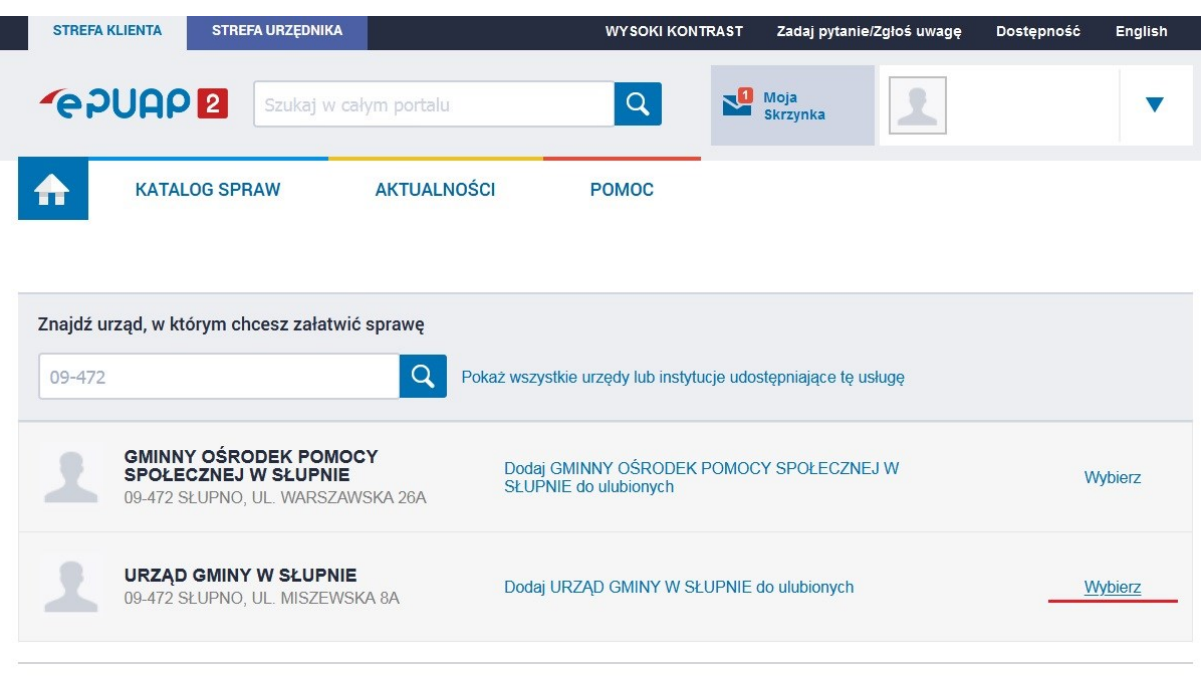

## Deklaracja, korekta deklaracji o wysokości opłaty za gospodarowanie odpadami komunalnymi

Usługa umożliwia złożenie do właściwego organu deklaracji wysokości<br>opłaty za gospodarowanie odpadami komunalnymi.

Właściciel nieruchomości jest obowiązany złożyć do wójta, burmistrza lub

5. Pojawi się dodatkowe okno w którym należy wybrać typ deklaracji a następnie ją wypełnić.

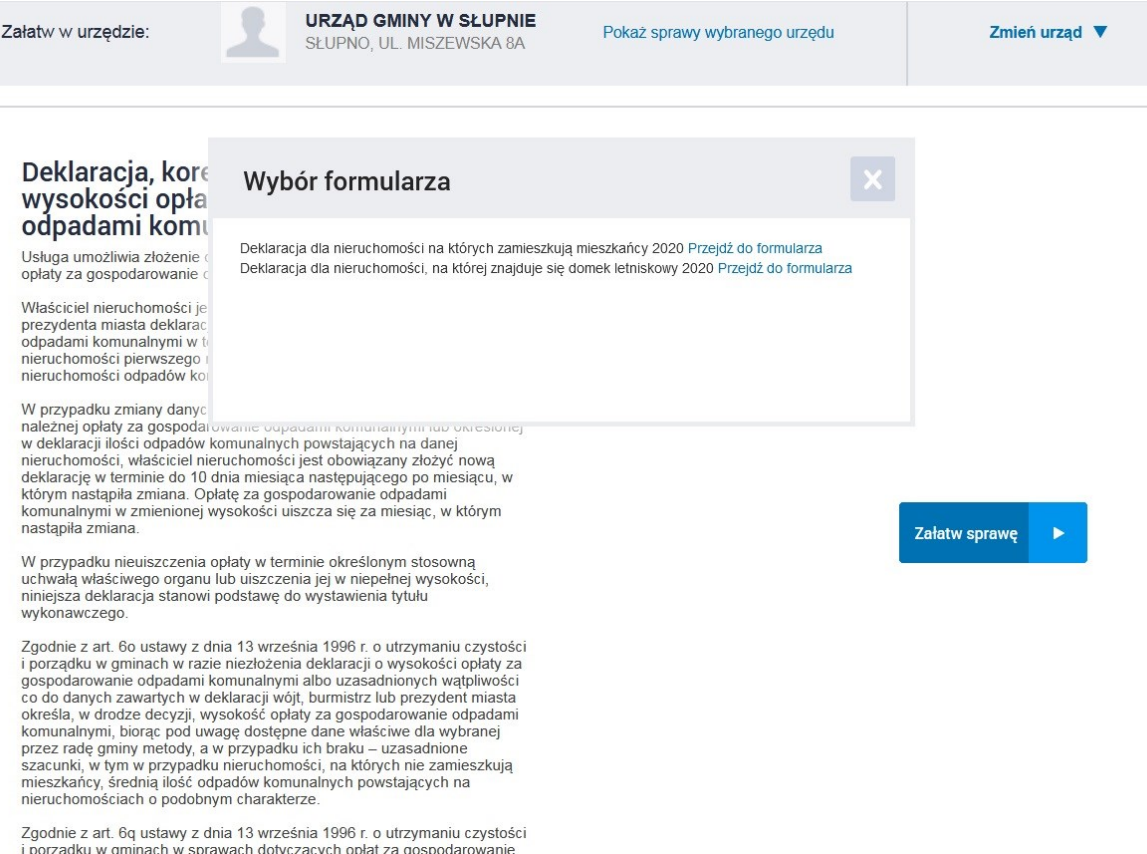

6. Po wypełnieniu deklaracji należy ja podpisać profilem zaufanym lub osobistym podpisem kwalifikowanym i wysłać poprzez platformę e-PUAP. System wygeneruje Państwu automatycznie tzw. UPP – urzędowe poświadczenie przedłożenia dokumentu w placówce.